# **ΔΗΜΟΚΡΙΤΕΙΟ ΠΑΝΕΠΙΣΤΗΜΙΟ ΘΡΑΚΗΣ ΣΧΟΛΗ ΕΠΙΣΤΗΜΩΝ ΑΓΩΓΗΣ ΠΑΙΔΑΓΩΓΙΚΟ ΤΜΗΜΑ ΔΗΜΟΤΙΚΗΣ ΕΚΠΑΙΔΕΥΣΗΣ ΠΡΟΓΡΑΜΜΑ ΜΕΤΑΠΤΥΧΙΑΚΩΝ ΣΠΟΥΔΩΝ «ΣΤΕΛΕΧΗ ΕΚΠΑΙΔΕΥΣΗΣ ΣΤΙΣ ΕΠΙΣΤΗΜΕΣ ΤΗΣ ΑΓΩΓΗΣ»**

Αλεξανδρούπολη, 15/11/2022

#### **ΑΝΑΚΟΙΝΩΣΗ**

Σε συνέχεια προηγούμενης ανακοίνωσης, υπενθυμίζεται ότι οι συνεντεύξεις των υποψηφίων για φοίτηση στον Θ΄ κύκλο του ΠΜΣ «Στελέχη Εκπαίδευσης στις Επιστήμες της Αγωγής», θα πραγματοποιηθούν εξ αποστάσεως το Σάββατο 19/11 και την Κυριακή 20/11, μέσω της ηλεκτρονικής πλατφόρμας MS Teams.

Οι υποψήφιοι καλούνται, σύμφωνα με τον πίνακα που ακολουθεί, να συνδεθούν στον σύνδεσμο:

[https://teams.microsoft.com/l/meetup](https://teams.microsoft.com/l/meetup-join/19%3ameeting_ZjljZDI3YWUtMjI1Yy00MWQxLTg0YTQtMzU1NzU2YTQ2Nzky%40thread.v2/0?context=%7b%22Tid%22%3a%228035113d-c2cd-41bd-b069-0815370690c7%22%2c%22Oid%22%3a%22190dcdbe-7d62-4eca-b8b5-165da71a0d50%22%7d)[join/19%3ameeting\\_ZjljZDI3YWUtMjI1Yy00MWQxLTg0YTQtMzU1NzU2YTQ2Nzky%40t](https://teams.microsoft.com/l/meetup-join/19%3ameeting_ZjljZDI3YWUtMjI1Yy00MWQxLTg0YTQtMzU1NzU2YTQ2Nzky%40thread.v2/0?context=%7b%22Tid%22%3a%228035113d-c2cd-41bd-b069-0815370690c7%22%2c%22Oid%22%3a%22190dcdbe-7d62-4eca-b8b5-165da71a0d50%22%7d) [hread.v2/0?context=%7b%22Tid%22%3a%228035113d-c2cd-41bd-b069-](https://teams.microsoft.com/l/meetup-join/19%3ameeting_ZjljZDI3YWUtMjI1Yy00MWQxLTg0YTQtMzU1NzU2YTQ2Nzky%40thread.v2/0?context=%7b%22Tid%22%3a%228035113d-c2cd-41bd-b069-0815370690c7%22%2c%22Oid%22%3a%22190dcdbe-7d62-4eca-b8b5-165da71a0d50%22%7d) [0815370690c7%22%2c%22Oid%22%3a%22190dcdbe-7d62-4eca-b8b5-](https://teams.microsoft.com/l/meetup-join/19%3ameeting_ZjljZDI3YWUtMjI1Yy00MWQxLTg0YTQtMzU1NzU2YTQ2Nzky%40thread.v2/0?context=%7b%22Tid%22%3a%228035113d-c2cd-41bd-b069-0815370690c7%22%2c%22Oid%22%3a%22190dcdbe-7d62-4eca-b8b5-165da71a0d50%22%7d) [165da71a0d50%22%7d](https://teams.microsoft.com/l/meetup-join/19%3ameeting_ZjljZDI3YWUtMjI1Yy00MWQxLTg0YTQtMzU1NzU2YTQ2Nzky%40thread.v2/0?context=%7b%22Tid%22%3a%228035113d-c2cd-41bd-b069-0815370690c7%22%2c%22Oid%22%3a%22190dcdbe-7d62-4eca-b8b5-165da71a0d50%22%7d)

Με τον τρόπο αυτό θα εισέλθουν σε μία ηλεκτρονική «αίθουσα αναμονής», όπου σε σύντομο χρονικό διάστημα θα τους δοθεί η δυνατότητα εισαγωγής τους στην «αίθουσα συνεντεύξεων».

Εκ μέρους της Συντονιστικής Επιτροπής

Ο Διευθυντής του ΠΜΣ Αθανάσιος Τ. Καραφύλλης Καθηγητής ΔΠΘ

## **Π.Μ.Σ. Στελέχη Εκπαίδευσης στις Επιστήμες της Αγωγής 2022-2023**

## **Πρόγραμμα συνεντεύξεων**

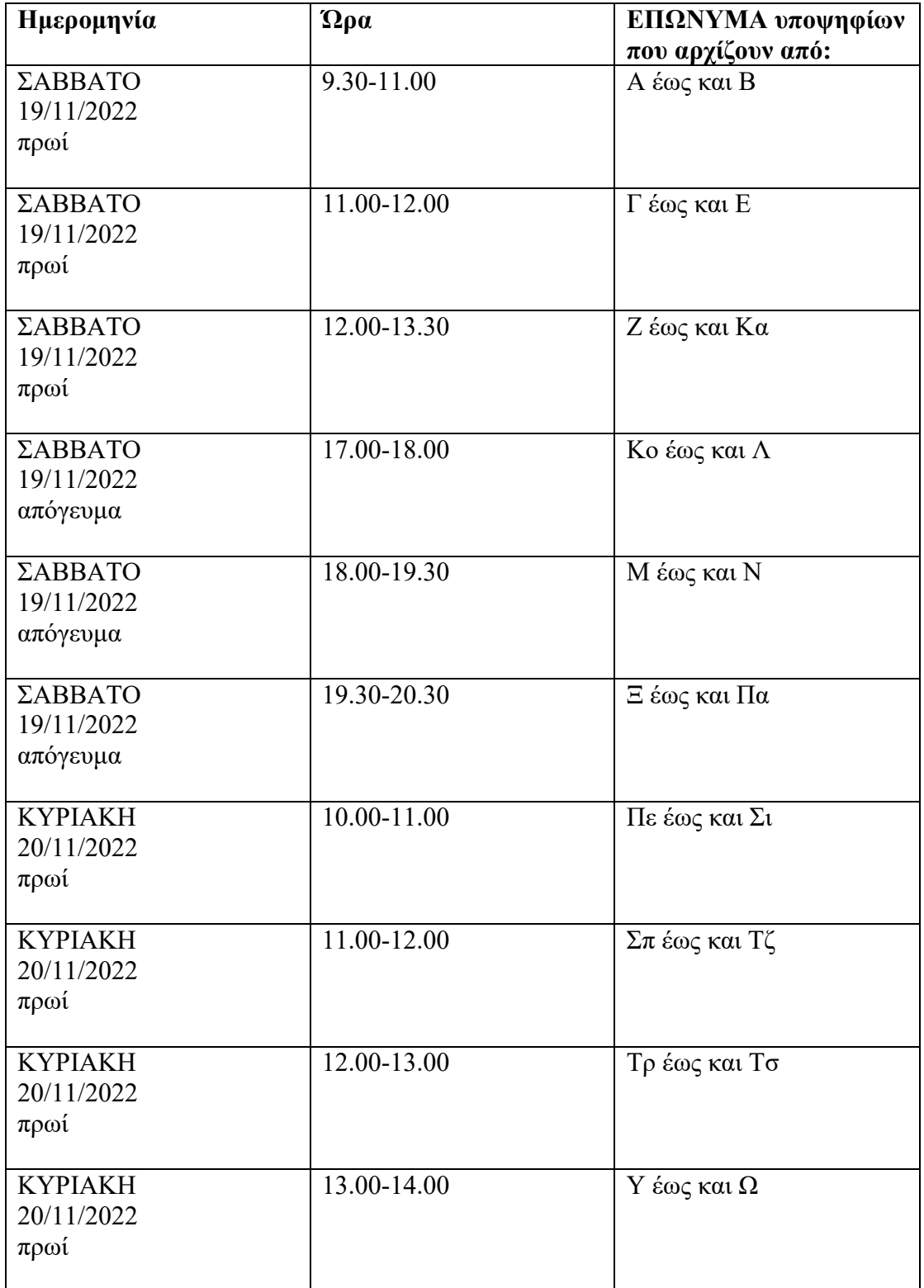

#### **ΟΔΗΓΙΕΣ ΣΥΝΔΕΣΗΣ ΣΤΗΝ «ΑΙΘΟΥΣΑ» ΣΥΝΕΝΤΕΥΞΕΩΝ**

Κάνουμε κλικ στον υπερσύνδεσμο (link):

[https://teams.microsoft.com/l/meetup](https://teams.microsoft.com/l/meetup-join/19:meeting_YmZmYzVhZjktMTM3My00NzdmLWIyZjktMzRjMTNiODVlMjNh@thread.v2/0?context=%7B%22Tid%22:%228035113d-c2cd-41bd-b069-0815370690c7%22,%22Oid%22:%2224f327c2-bc8f-4726-886f-3a9ea678d35d%22%7D)[join/19:meeting\\_YmZmYzVhZjktMTM3My00NzdmLWIyZjktMzRjMTNiODVlMj](https://teams.microsoft.com/l/meetup-join/19:meeting_YmZmYzVhZjktMTM3My00NzdmLWIyZjktMzRjMTNiODVlMjNh@thread.v2/0?context=%7B%22Tid%22:%228035113d-c2cd-41bd-b069-0815370690c7%22,%22Oid%22:%2224f327c2-bc8f-4726-886f-3a9ea678d35d%22%7D) [Nh@thread.v2/0?context=%7B%22Tid%22:%228035113d-c2cd-41bd-b069-](https://teams.microsoft.com/l/meetup-join/19:meeting_YmZmYzVhZjktMTM3My00NzdmLWIyZjktMzRjMTNiODVlMjNh@thread.v2/0?context=%7B%22Tid%22:%228035113d-c2cd-41bd-b069-0815370690c7%22,%22Oid%22:%2224f327c2-bc8f-4726-886f-3a9ea678d35d%22%7D) [0815370690c7%22,%22Oid%22:%2224f327c2-bc8f-4726-886f-](https://teams.microsoft.com/l/meetup-join/19:meeting_YmZmYzVhZjktMTM3My00NzdmLWIyZjktMzRjMTNiODVlMjNh@thread.v2/0?context=%7B%22Tid%22:%228035113d-c2cd-41bd-b069-0815370690c7%22,%22Oid%22:%2224f327c2-bc8f-4726-886f-3a9ea678d35d%22%7D)[3a9ea678d35d%22%7D](https://teams.microsoft.com/l/meetup-join/19:meeting_YmZmYzVhZjktMTM3My00NzdmLWIyZjktMzRjMTNiODVlMjNh@thread.v2/0?context=%7B%22Tid%22:%228035113d-c2cd-41bd-b069-0815370690c7%22,%22Oid%22:%2224f327c2-bc8f-4726-886f-3a9ea678d35d%22%7D)

για να ανοίξει σε ένα σύγχρονο φυλλομετρητή ιστού (Web Browser) π.χ. Chrome, Edge, Firefox κ.ο.κ.

Ανοίγει το περιβάλλον που βλέπουμε στην Εικόνα 1.

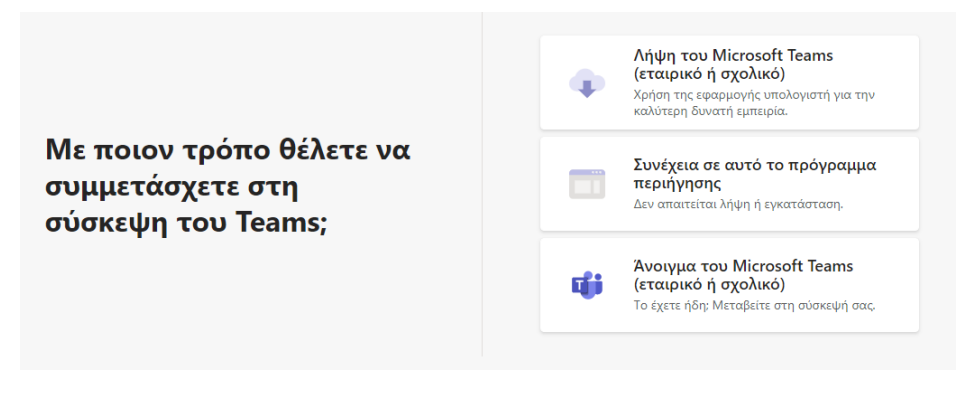

**Εικόνα 1: 1ο βήμα σύνδεσης στην "αίθουσα" συνεντεύξεων**

Αν χρησιμοποιούμε ήδη το πρόγραμμα MS-Teams και το έχουμε εγκατεστημένο στον υπολογιστή μας επιλέγουμε «Άνοιγμα του Microsoft Teams».

Διαφορετικά, επιλέγουμε «**Συνέχεια σε αυτό το πρόγραμμα περιήγησης**» και θα εμφανιστεί το περιβάλλον που φαίνεται στην Εικόνα 2.

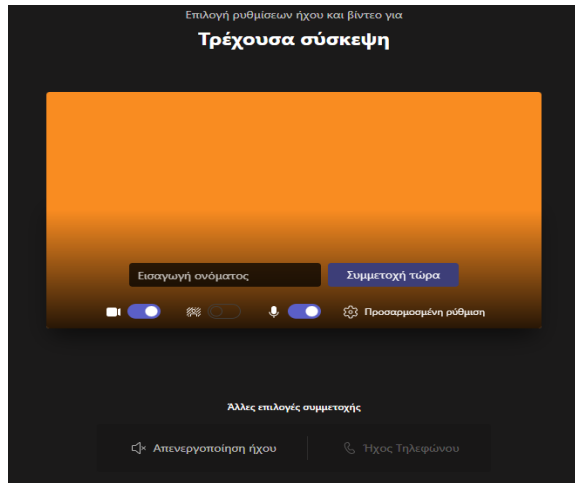

**Εικόνα 2: 2ο βήμα σύνδεσης στην "αίθουσα" συνεντεύξεων**

Στο πεδίο «**Εισαγωγή ονόματος**», εισάγουμε το **ΕΠΩΝΥΜΟ** και το **ΟΝΟΜΑ** μας και στη συνέχεια πατάμε το κουμπί «Συμμετοχή τώρα».